# StarTechcom

## Hard-to-find made easy®

## **3 Port PCI 1394a FireWire Card**

PCI1394\_2 / PCI1394\_2LP

DE: Bedienungsanleitung - de.startech.com FR: Guide de l'utilisateur - fr.startech.com ES: Guía del usuario - es.startech.com IT: Guida per l'uso - it.startech.com NL: Gebruiksaanwijzing - nl.startech.com PT: Guia do usuário - pt.startech.com

## **Features**

- Supports data transfer rates of 100, 200 and 400 Mbps
- Compliant with IEEE 1394-1995, 1394a (rev. 1.1)
- Compliant with OHCI Interface Specification 1.0
- Provides hot-swappable connectivity for FireWire peripherals

# **Packaging Contents**

- 1 x PCI FireWire Card
- 1 x FireWire Cable
- 1 x Full Profile Bracket (PCI1394\_2LP only)
- 1 x Low Profile Bracket (PCI1394\_2 only)
- 1 x Instruction Manual

# **System Requirements**

- A computer with an available PCI slot
- Microsoft® Windows® 2000/ XP(32/64-bit)/ Server 2003(32/64-bit)/ Vista(32/64-bit)/ 7(32/64-bit)/ 8(32/64-bit), or Apple® Mac OS® 10.5 and up, or Linux®

# **Installation**

**WARNING!** PCI cards, like all computer equipment, can be severely damaged by static electricity. Be sure that you are properly grounded before opening your computer case or touching your PCI card. StarTech.com recommends that you wear an anti-static strap when installing any computer component. If an anti-static strap is unavailable, discharge yourself of any static electricity build-up by touching a large grounded metal surface (such as the computer case) for several seconds. Also be careful to handle the PCI card by its edges and not the gold connectors.

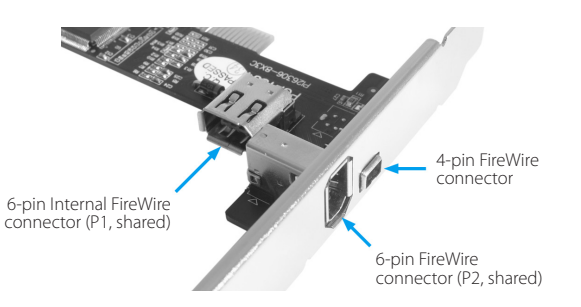

**Please note:** The internal FireWire port (designated above as P1) cannot be used while the first external port (designated above as P2) is in use.

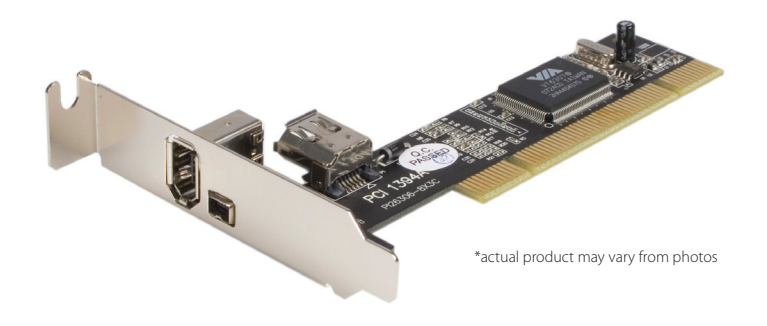

## **Hardware Installation**

- 1. Power down the computer. As an additional precaution, you may wish to disconnect the computer from the power source.
- 2. Remove the computer cover. For more detailed instruction on how to perform this step, please refer to the documentation that was included with your computer at the time of purchase.
- 3. Locate an empty PCI slot and remove the metal bracket covering the accompanying empty port/socket.
- 4. If you need to change the bracket to fit your case requirements, please remove the two screws fastening the bracket to the circuit board using a Philips (cross-head) screwdriver, then replace with the secondary bracket (included).
- 5. Position the card above the open PCI slot, ensuring that the card is properly aligned with the slot. Insert the card firmly into the slot, distributing force evenly across the length of the board. Once inserted, secure the card into the adjoining socket (previously covered by metal bracket), using the correct size screw.
- 6. Replace the computer cover and re-connect all power to the computer (if it was removed in Step #1).

## **Software Installation**

Once the computer has been restarted following the physical installation of the card, Windows® 2000/XP/Vista/7/8 will automatically detect and install the correct driver for the FireWire adapter.

## **To verify that the driver has correctly been installed:**

- 1. Right-click on the My Computer icon. If you are using Windows Vista, right-click on Computer.
- 2. Select Manage, to open the Computer Management window.
- 3. In the left pane of the Computer Management window, click on Device Manager.
- 4. In the right pane of the Computer Management window, click on IEEE 1394 Bus host controller. Here, you should see VIA OHCI Compliant IEEE 1394 Host Controller listed.

# StarTechcom

## Hard-to-find made easy®

## **Specifications**

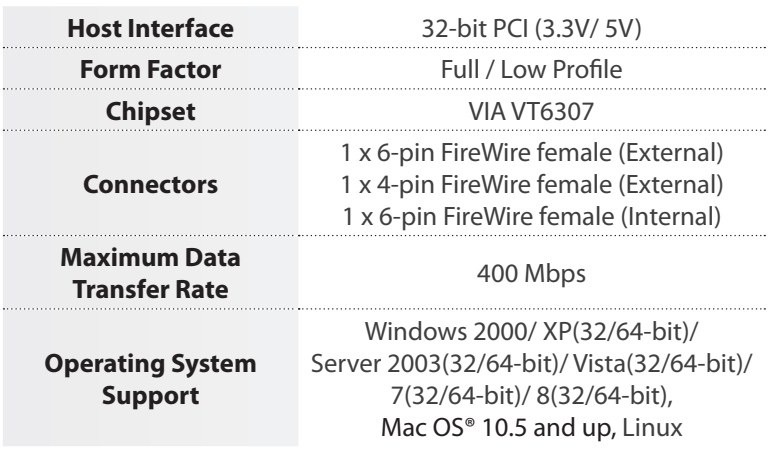

### **FCC Compliance Statement**

This equipment has been tested and found to comply with the limits for a Class B digital device, pursuant to part 15 of the FCC Rules. These limits are designed to provide reasonable protection against harmful interference in a residential installation. This equipment generates, uses and can radiate radio frequency energy and, if not installed and used in accordance with the instructions, may cause harmful interference to radio communications. However, there is no guarantee that interference will not occur in a particular installation. If this equipment does cause harmful interference to radio or television reception, which can be determined by turning the equipment off and on, the user is encouraged to try to correct the interference by one or more of the following measures:

- Reorient or relocate the receiving antenna.
- Increase the separation between the equipment and receiver.
- Connect the equipment into an outlet on a circuit different from that to which the receiver is connected.
- Consult the dealer or an experienced radio/TV technician for help.

#### **Use of Trademarks, Registered Trademarks, and other Protected Names and Symbols**

This manual may make reference to trademarks, registered trademarks, and other protected names and/or symbols of third-party companies not related in any way to StarTech.com. Where they occur these references are for illustrative purposes only and do not represent an endorsement of a product or service by StarTech.com, or an endorsement of the product(s) to which this manual applies by the third-party company in question. Regardless of any direct acknowledgement elsewhere in the body of this document, StarTech.com hereby acknowledges that all trademarks, registered trademarks, service marks, and other protected names and/or symbols contained in this manual and related documents are the property of their respective holders.

#### **Technical Support**

StarTech.com's lifetime technical support is an integral part of our commitment to provide industry-leading solutions. If you ever need help with your product, visit www.startech.com/support and access our comprehensive selection of online tools, documentation, and downloads.

For the latest drivers/software, please visit www.startech.com/downloads

#### **Warranty Information**

This product is backed by a lifetime warranty.

In addition, StarTech.com warrants its products against defects in materials and workmanship for the periods noted, following the initial date of purchase. During this period, the products may be returned for repair, or replacement with equivalent products at our discretion. The warranty covers parts and labor costs only. StarTech.com does not warrant its products from defects or damages arising from misuse, abuse, alteration, or normal wear and tear.

### **Limitation of Liability**

In no event shall the liability of StarTech.com Ltd. and StarTech.com USA LLP (or their officers, directors, employees or agents) for any damages (whether direct or indirect, special, punitive, incidental, consequential, or otherwise), loss of profits, loss of business, or any pecuniary loss, arising out of or related to the use of the product exceed the actual price paid for the product. Some states do not allow the exclusion or limitation of incidental or consequential damages. If such laws apply, the limitations or exclusions contained in this statement may not apply to you.